# Οδηγίες εγκατάστασης του OpenGL στο περιβάλλον Dev C++

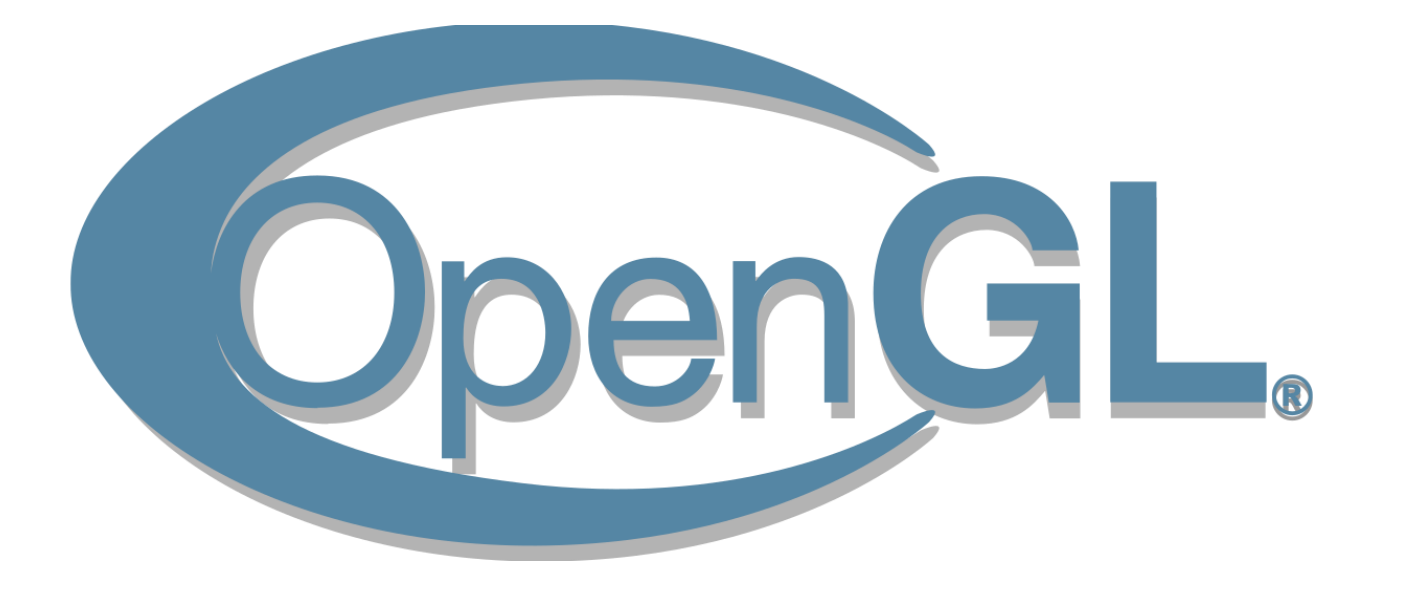

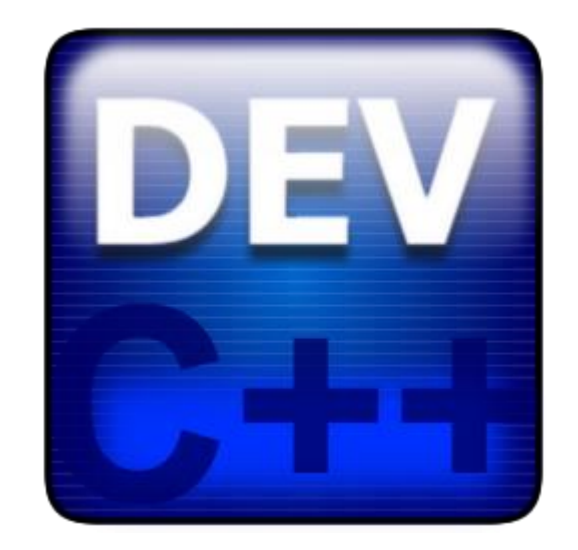

### Κατέβασμα του GLUT

• Κατεβάστε τα αρχεία του **GLUT** από τον σύνδεσμο: <https://tzengrefik.mysch.gr/files/glutming.zip> έπειτα αποσυμπιέστε τα αρχεία σε φάκελο (ας πούμε C:\temp)

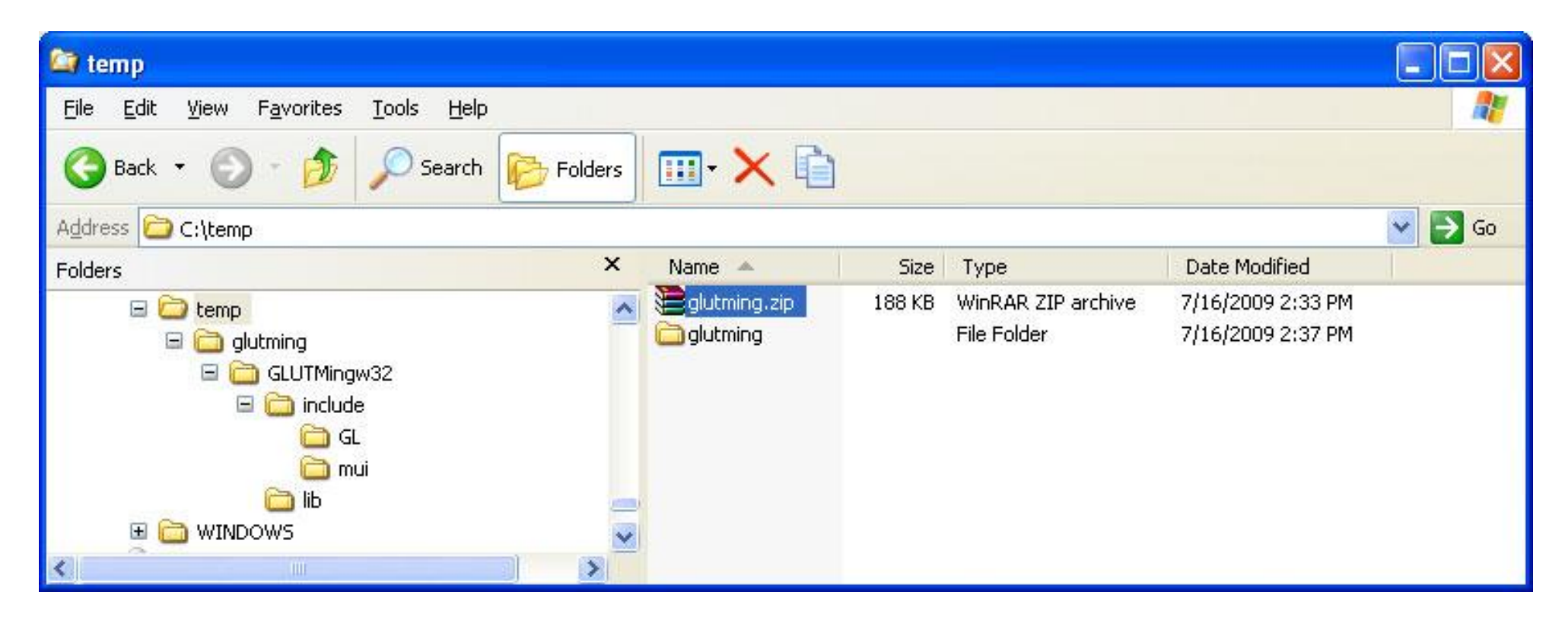

## Αντιγραφή του glut.h

• Αντιγράψτε το αρχείο **glut.h** που βρίσκεται στον φάκελο **..\GLUTmingw32\include\GL** στον φάκελο **C:\Dev-Cpp\include\GL**

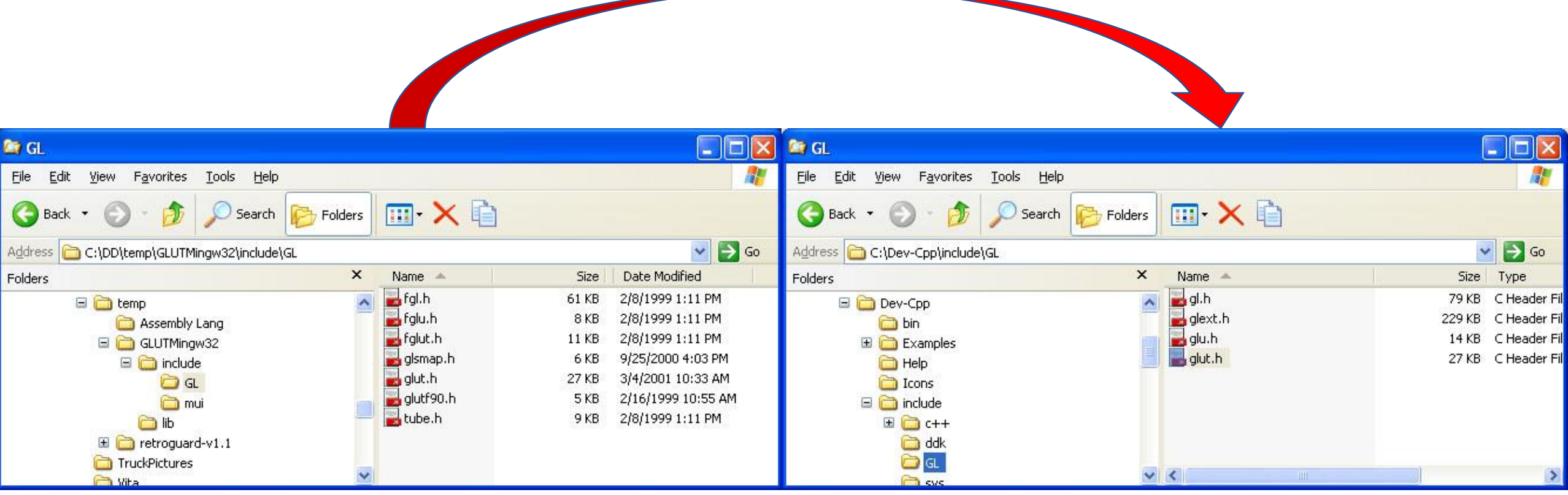

### Αντιγραφή του libglut32.a

- Αντιγράψτε το αρχείο **libglut32.a** που βρίσκεται στον φάκελο **..\GLUTmingw32\lib** στον φάκελο **C:\Dev-Cpp\lib**
- Αντικαταστήστε την ήδη υπάρχουσα έκδοση του αρχείου

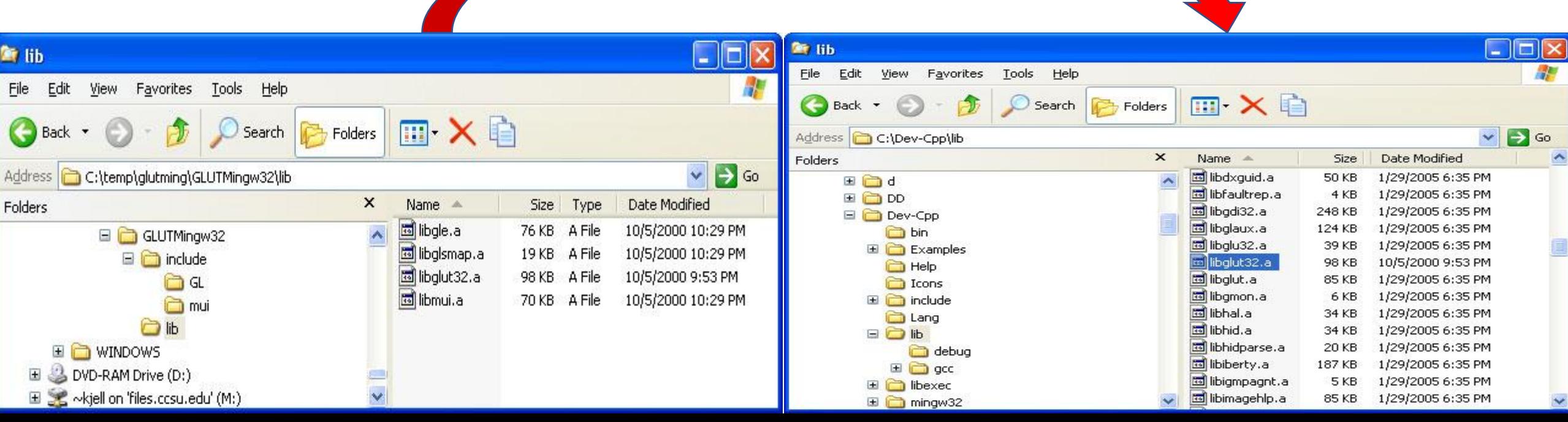

## Αντιγραφή του glut32.dll

• Αντιγράψτε το αρχείο **glut32.dll** από τον αρχικό φάκελο του **..\GLUTmingw32\** στον φάκελο **C:\Windows\system32\** και στον φάκελο **C:\Windows\SYSWOW64**

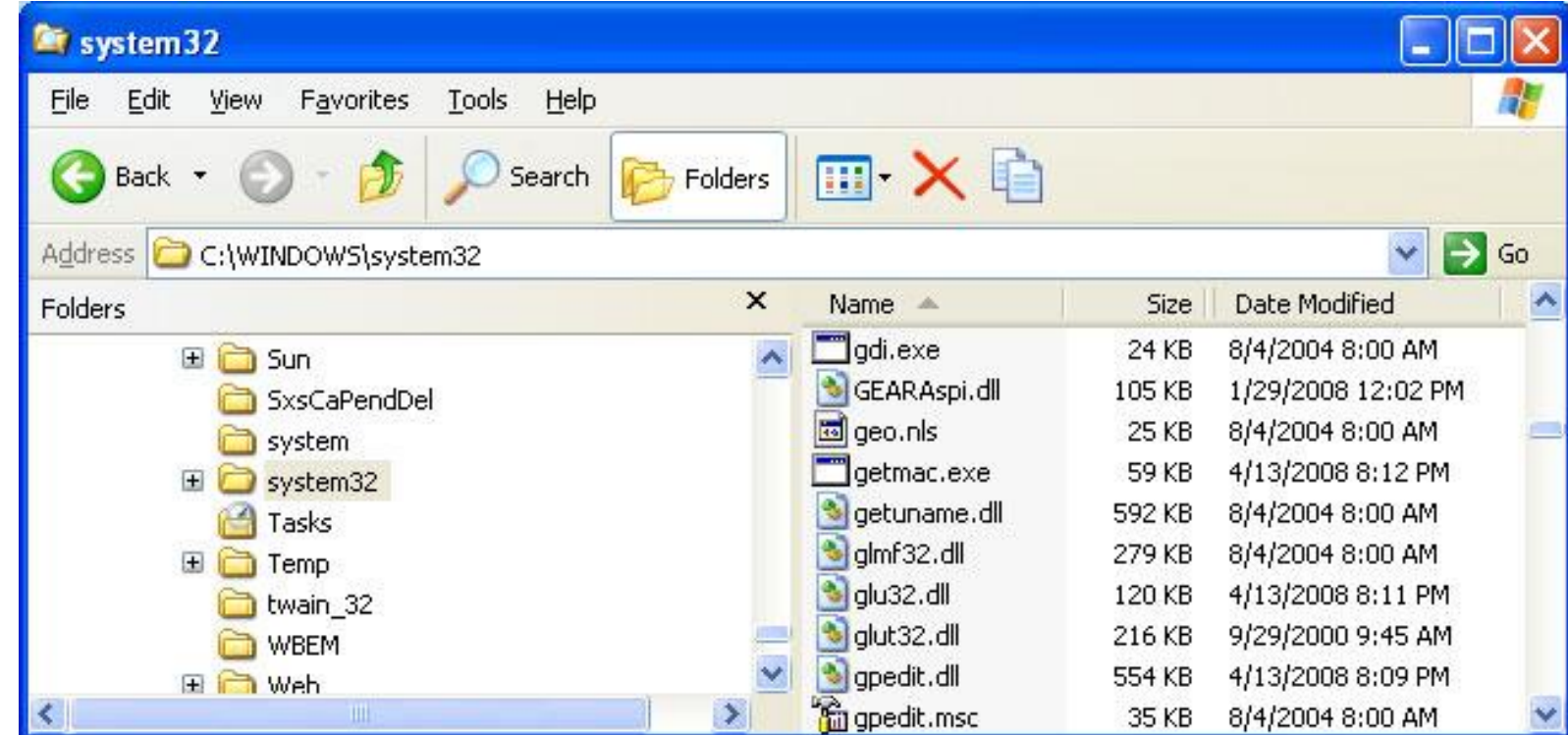

### Ρυθμίσεις του Dev C++ (1)

• Μέσα από το περιβάλλον του Dev C++, εισάγω τις παραμέτρους μέσα από το μενού **Tools > Compiler Options**

#### **-DGLUT\_STATIC**

και

**-lglut32 –lglut32 –lopengl32**

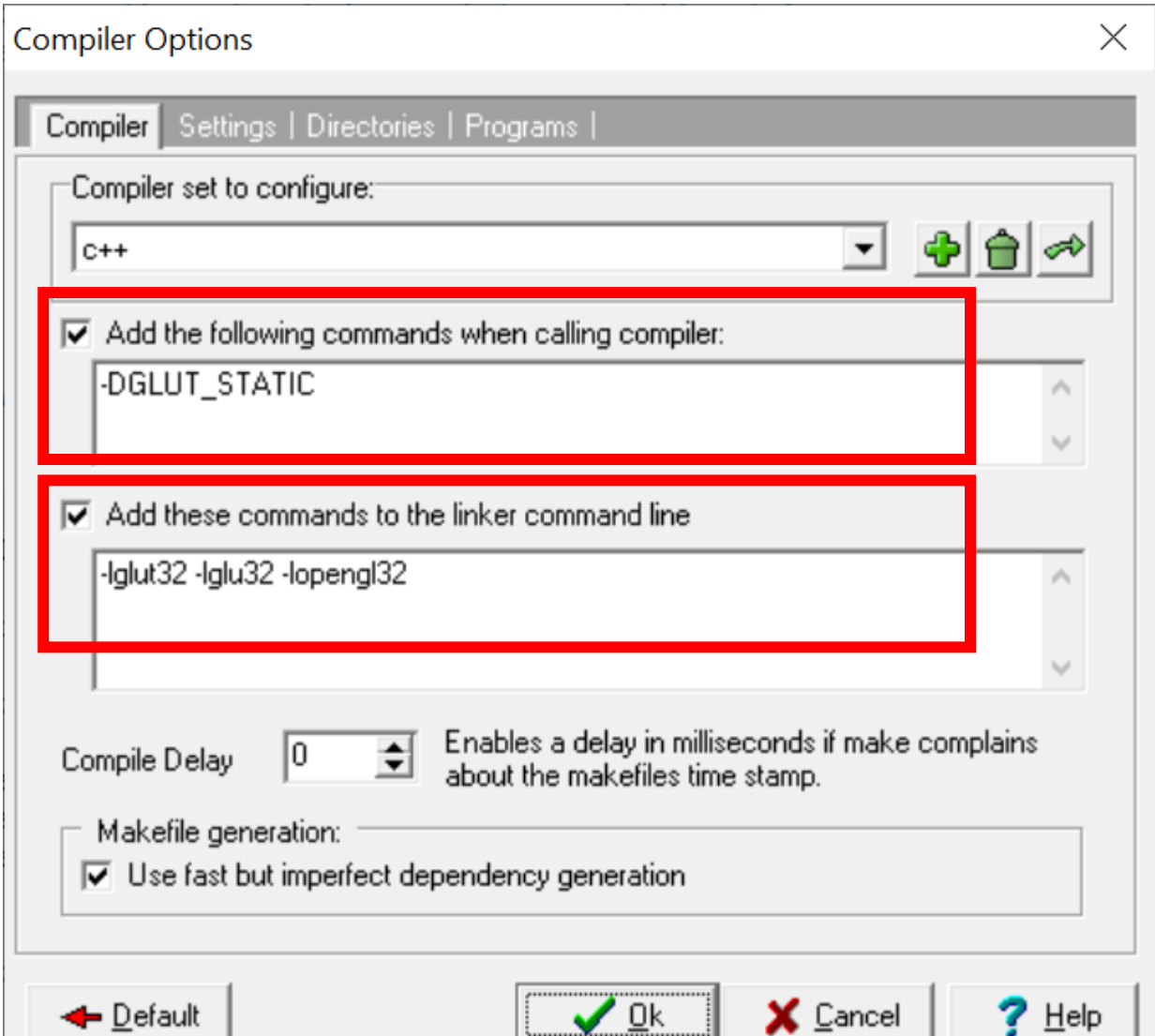

### Ρυθμίσεις του Dev C++ (2)

• Έπειτα μέσα από το ίδιο παράθυρο πηγαίνω στην καρτέλα **Directories**

στο **Binaries > C:\Dev-Cpp\Bin**

στο **Libraries > C:\Dev-Cpp\lib**

στο **C includes > C:\Dev-Cpp\include**

στο **C++ includes**, προσέχω να έχω τις διπλανές ρυθμίσεις.

Και τέλος **ΟΚ**

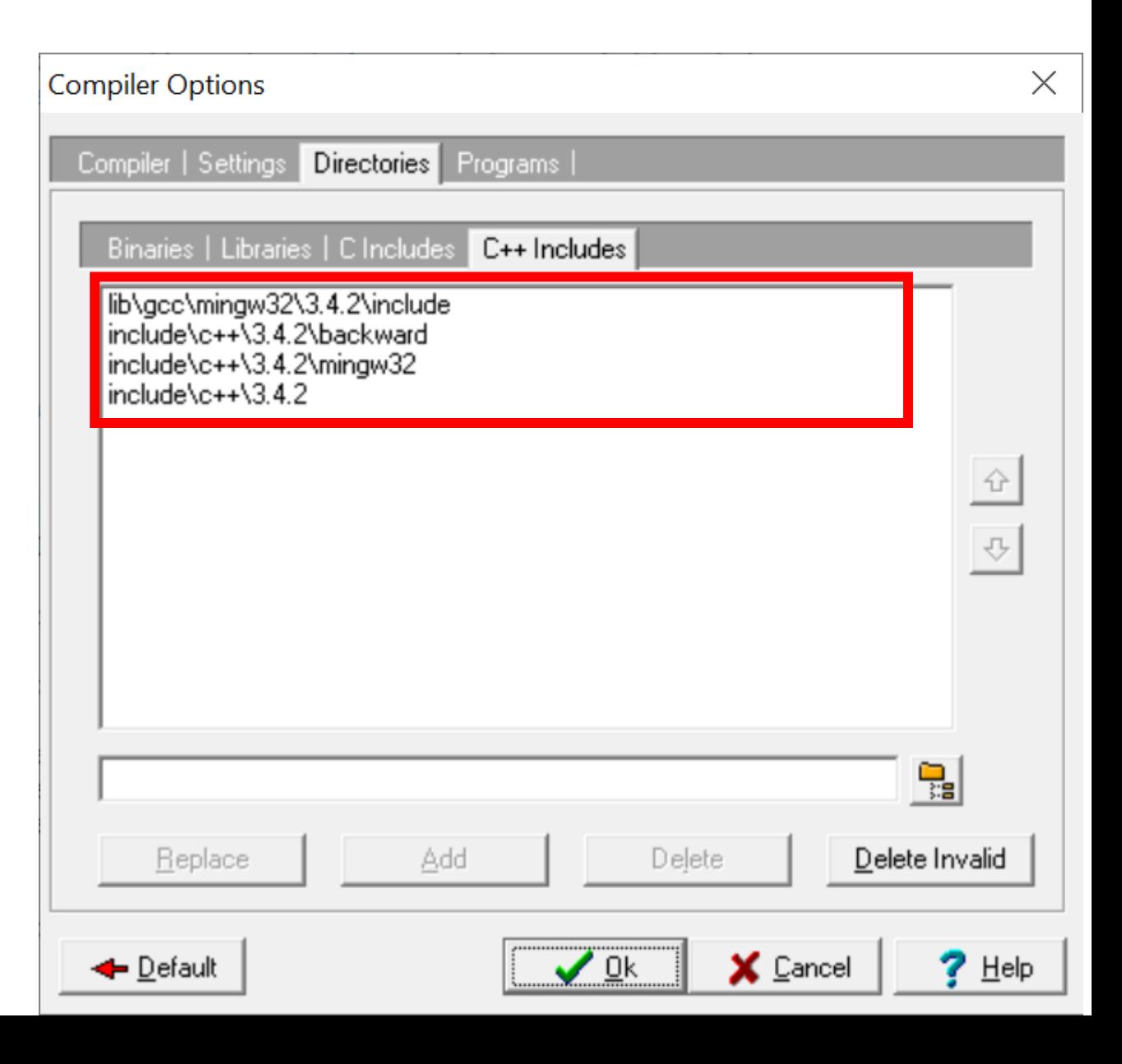

### $\Delta$ οκιμή του OpenGL<sub>1</sub>

- Μέσα από το περιβάλλον του Dev C++, επιλέγω "New Source File"
- Αντιγράφω τον παρακάτω κώδικα και το αποθηκεύω στον φάκελο μου, με κατάληξη **.c**

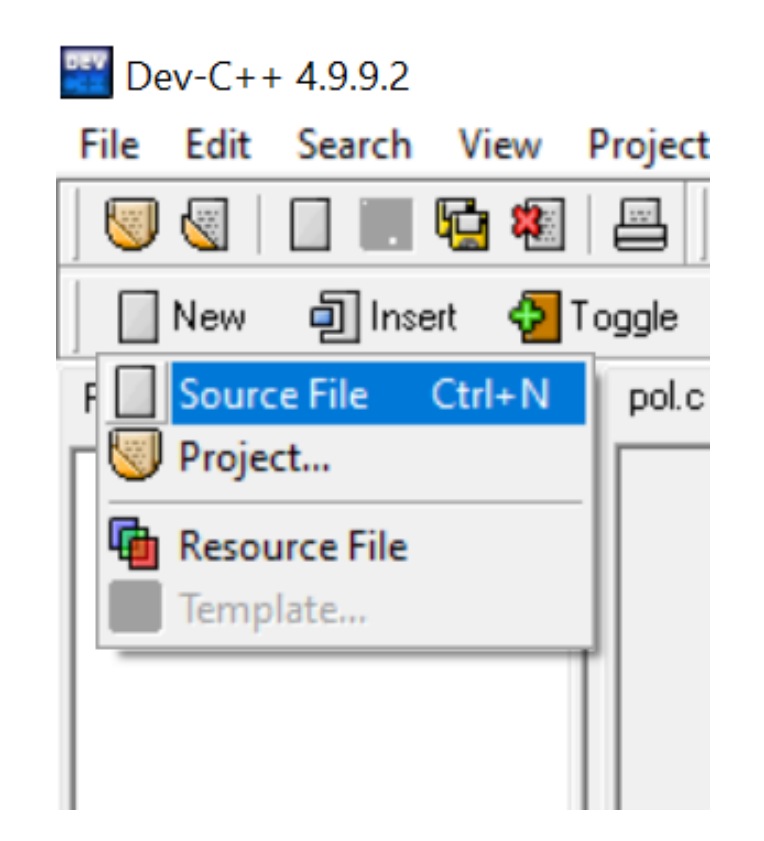

### Δοκιμή του OpenGL,

#include <GL/glut.h>

const int  $A = 500$ ; /\* length of a side of the monitor window  $\frac{k}{t}$ const float  $B = 500$ ;  $\prime^*$  length of a side of the clipping rectangle  $\prime\prime$ const float  $C = 200$ ; /\* length of a side of the square the program draws  $\gamma$ 

void myinit(void)

{

}

glClearColor(0.7, 0.7, 0.7, 0.0); /\* gray background \*/ glMatrixMode(GL\_PROJECTION); /\* In World coordinates: \*/ glLoadIdentity(); /\* position the "clipping rectangle" \*/ gluOrtho2D( $-B/2$ ,  $B/2$ ,  $-B/2$ ,  $B/2$ ); $\frac{1}{2}$  at  $-B/2$ , its right edge at  $+B/2$ , its bottom  $\frac{1}{2}$ glMatrixMode(GL\_MODELVIEW); /\* edge at -B/2 and its top edge at +B/2 \*/

```
void display( void ) 
{ 
        glClear(GL_COLOR_BUFFER_BIT); /* clear the window */ 
        glMatrixMode(GL_MODELVIEW); /* The following coordinates are expressed */ 
        glLoadIdentity(); /* in terms of World coordinates */ 
         glBegin(GL_POLYGON) ; /* draw a filled polygon */ 
         glColor3f ( 1.0, 0.3, 0.2); \prime^* draw in light red \overline{\prime}glVertex2f( -C/2, -C/2 ); /* (x,y) */ 
        \frac{1}{2}glVertex2f( C/2, -C/2 ); /* (x,y)'*/
        glVertex2f(C/2, C/2); \frac{1}{7} (x, y) \frac{2}{7}glVertex2f( -C/2, C/2); \frac{\pi}{2} (x,y) \frac{\pi}{2}glEnd(); 
        glFlush(); /* send all commands */ 
}
```

```
void main(int argc, char** argv) 
{ 
      glutInit(&argc,argv); 
      glutInitWindowSize( A, A ); /* A x A pixel screen window */ 
      glutInitDisplayMode( GLUT_RGB | GLUT_SINGLE);
      glutCreateWindow("My Rectangle"); /* window title */ 
      glutDisplayFunc(display); /* tell OpenGL main loop what */ 
      myinit(); /* set attributes */ 
      glutMainLoop(); /* pass control to the main loop */ 
}
```
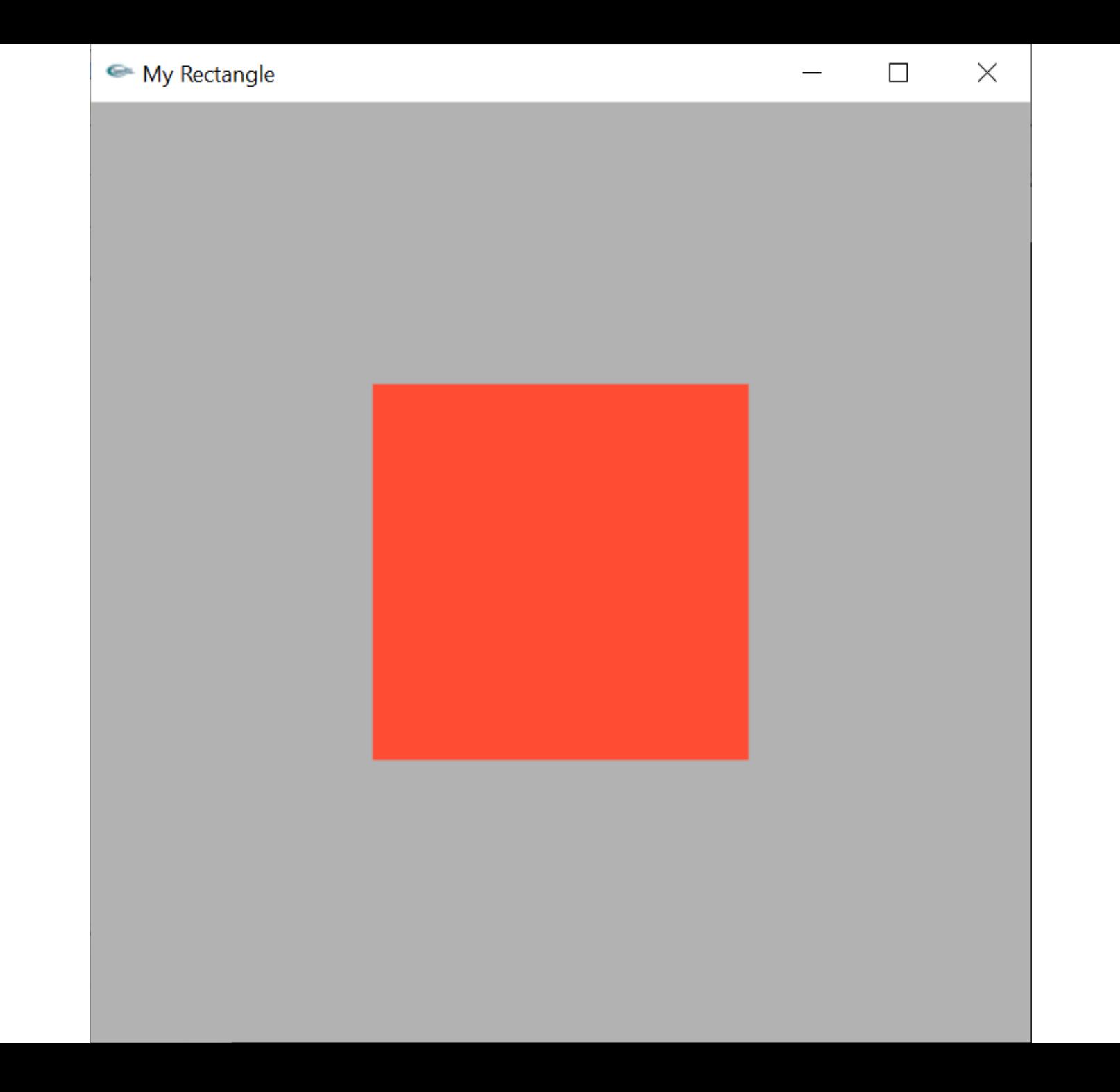